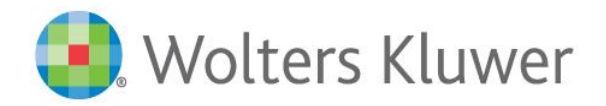

## **Adding Journal Articles to a List of Favorites**

**Step-by-step instructions for saving articles to your account for future access**. If you have not already created a username and password, first create an account *(*[journals.lww.com/pages/register](http://journals.lww.com/pages/register.aspx?ContextUrl=%2fjnnonline%2fPages%2fdefault.aspx)**)** and activate your subscription [\(journals.lww.com/activatesubscription\)](http://journals.lww.com/secure/pages/activatesubscription.aspx?ContextUrl=%2fjnnonline%2fpages%2fdefault.aspx%3fAuthenticationFailureReason%3dLoginFailed).

1. Go to "My Account" from  $\begin{array}{|c|c|c|c|}\n\hline\n & \multicolumn{1}{|c|}{d} \\
\hline\n\end{array}$  at the top of the journal homepage.

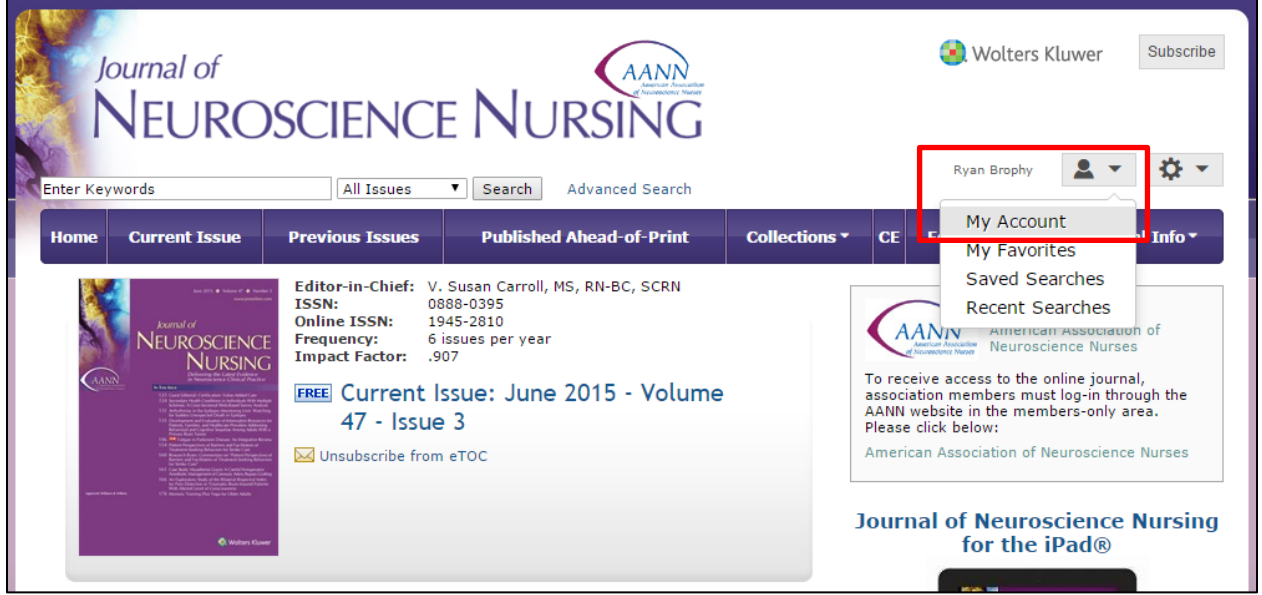

2. Click on "Favorites" and go to "Create a New Folder".

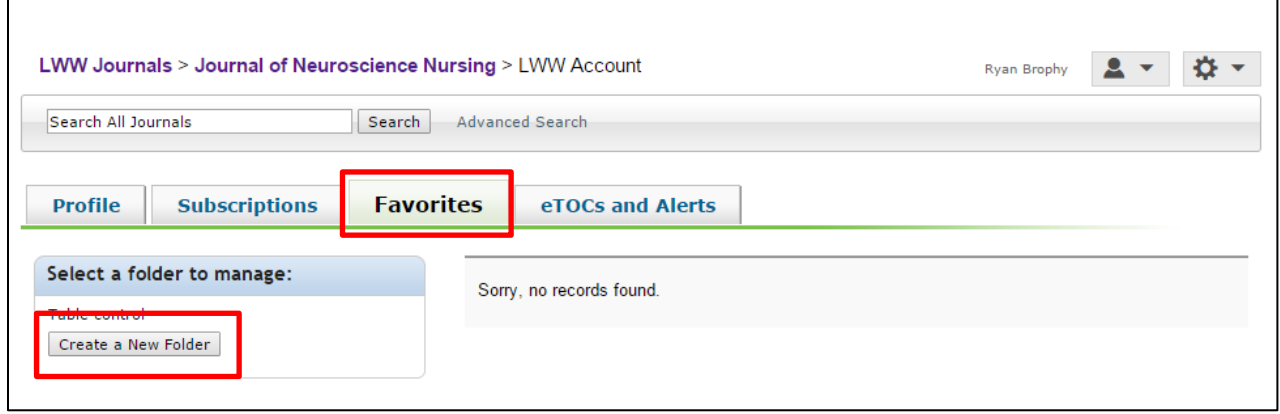

3. Create a name for your folder or collection of articles (ex: "Read Later") and click "Create".

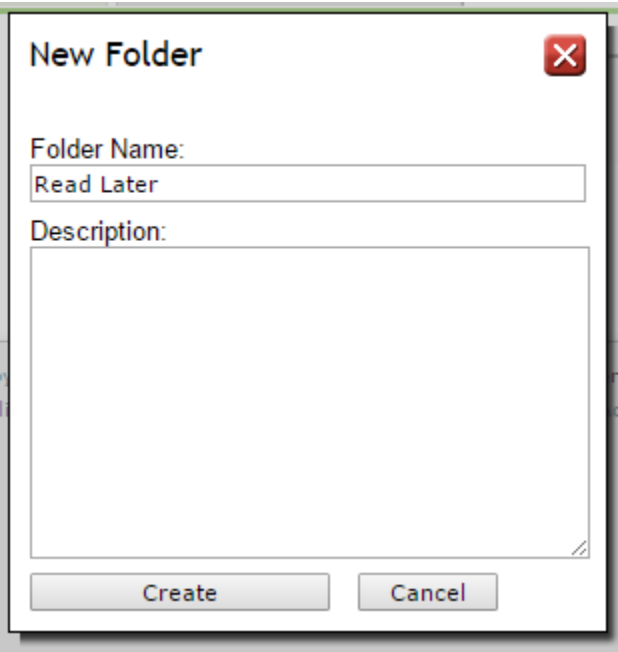

4. Navigate back to the journal homepage, issue lineup, or specific article title you wish to save. Refer to the line beneath the article title.

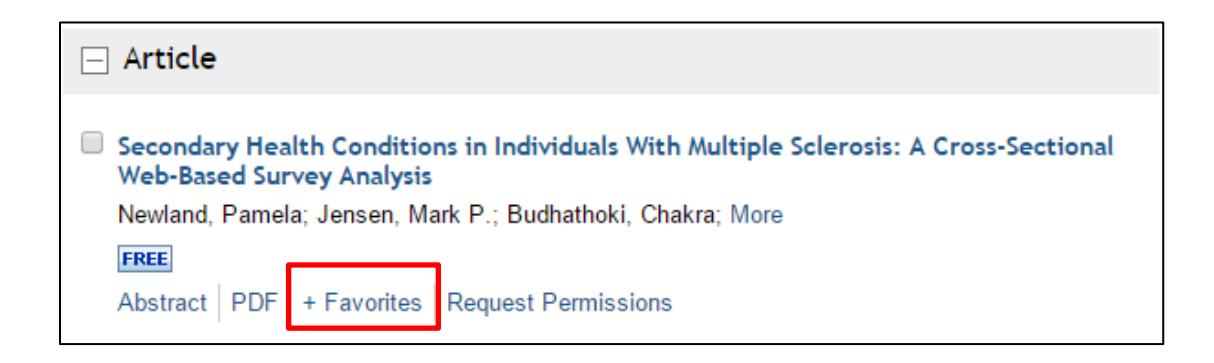

5. Click "+ Favorites".

6. Click "Add Item" to add the article to the pre-existing folder or select to create a new folder at any time.

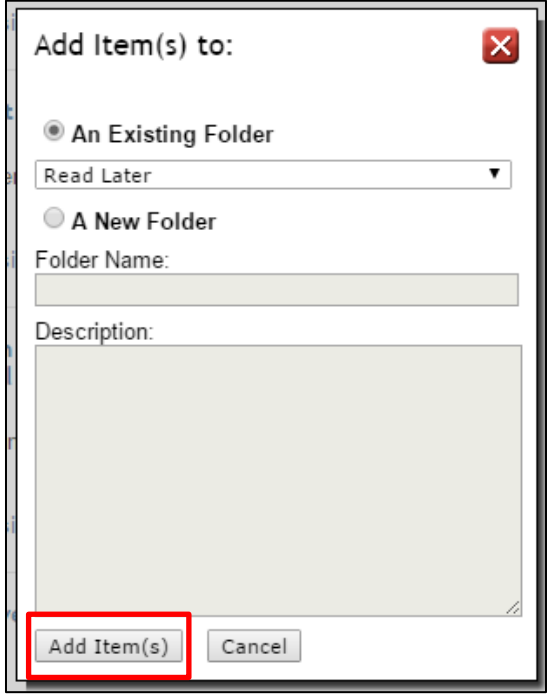

7. When confirmation appears, click to "Go to My Favorites" or "Close Window" to return to selecting articles for Favorites.

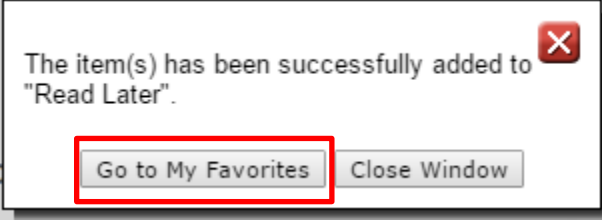

## 8. Articles appear in this "Favorites" section of your account.

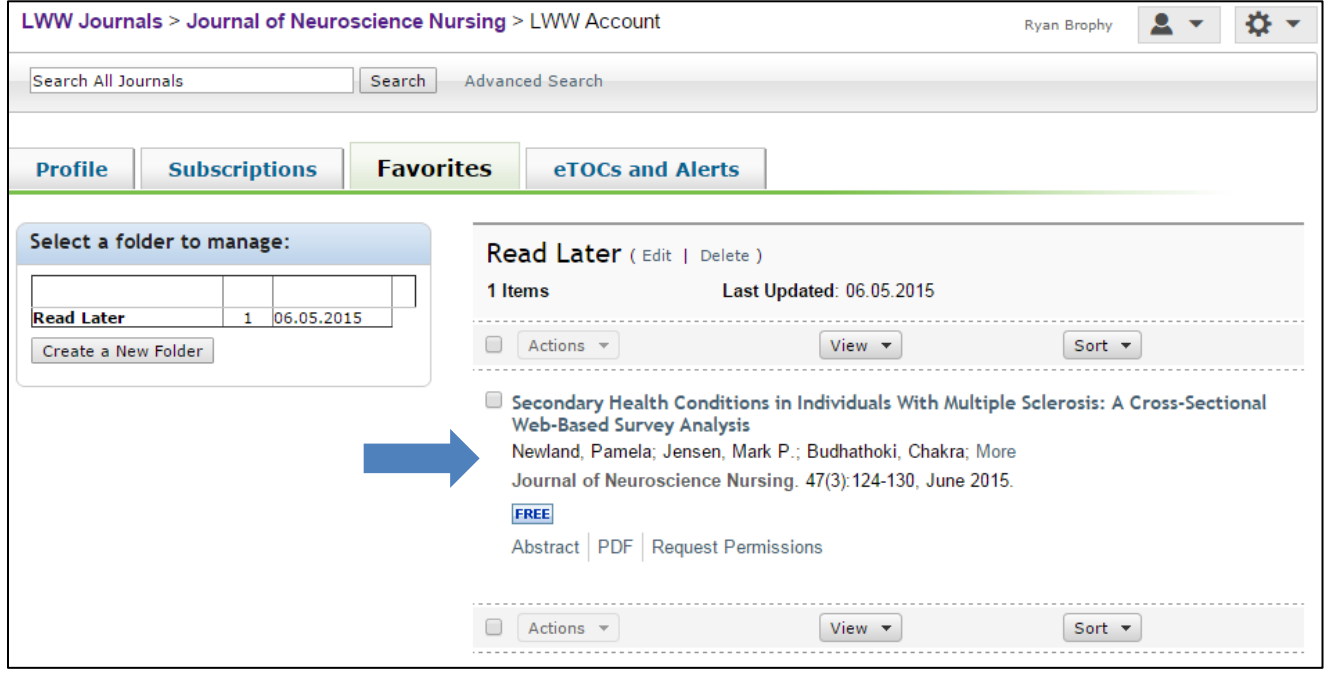